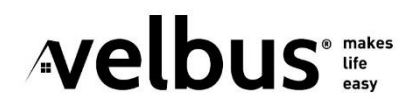

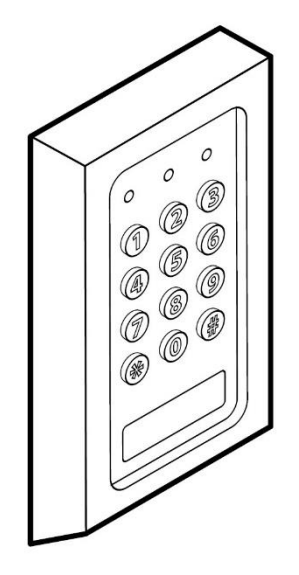

**VMBKP** 

## Keypad with RFID for Velbus

Codeklavier met RFID voor Velbus Clavier numérique avec RFID pour Velbus Codeschloss mit RFID für Velbus

### **NEDERLANDS**

Lees en begrijp deze handleiding en de veiligheidsinstructies vóór ingebruikname. Bewaar deze handleiding voor verdere raadpleging.

### **KORTE OMSCHRIJVING**

De VMBKP is een vandaalbestendig en weerbestendig codeklavier. Een multifunctioneel codeklavier én proximity EM-kaartlezer in één.

Het codeklavier is geschikt voor toegangscontrole in een Velbus-domoticasysteem.

Naast het openen van deuren met gebruikerscodes en/of EM-kaarten, beschikt de VMBKP over vele geavanceerde functies. Deze worden beschreven in de VMBKPgebruikershandleiding die kan worden gedownload vanaf www.velbus.eu.

### **EIGENSCHAPPEN**

- vandaalbestendige beugel (gegoten zinklegering) voor opbouwmontage
- met ingebouwd sabotagecontact
- 2 aparte gebruikerskanalen met max. 1000 gebruikers voor kanaal 1 en max. 100 gebruikers voor kanaal 2
- 50 bezoekerscodes voor tijdelijke toegang (eenmalig of instelbaar van 1 tot 99 uur)
- 4-8-cijferige gebruikerscodes, RFID-kaarten of tags, of een combinatie van de twee voor verschillende veiligheidsniveaus
- compatibel met 125 kHz Manchester 64-bit EM4100 & EM4200 EM-kaarten en sleutelhangers
- schakelaar voor CAN-afsluitweerstand met statusdetectie
- 8 Velbus-kanalen
	- o 2 gebruikerskanalen
	- o sabotage-alarm
	- o 5 virtuele knoppen
- gebruikt één Velbus-adres (configureerbaar in VelbusLink)
- uitgebreide dag-, week- en jaarprogramma's en ingebouwde astronomische klok (zonsopgang en zonsondergang) om de kanalen automatisch te bedienen, te vergrendelen en te ontgrendelen (configureerbaar in VelbusLink)
- Voor een volledig overzicht van de eigenschappen, VMBKP-productpagina op www.velbus.eu.

#### **SPECIFICATIES**

- afmetingen: 144(H) x 78(W) x 32(D) mm
- voedingsspanning:  $15 \pm 3$  VDC
- stroomverbruik: 130 mA max.
- gewicht: 400 g
- doorsnede Velbus busverbinding (harde kern): 0.5  $1.5$  mm<sup>2</sup>
- bedrijfsomstandigheden: -20 °C tot +70°C
- beschermingsgraad IP65
- vertragingen bij het invoeren van codes en het uitlezen van kaarten
	- o max. 10 seconden vertraging voor volgende cijferinvoer
	- o max. 30 seconden vertraging voor invoer van de code na het lezen van de kaart
- mogelijke adressen: 250
- aantal kanalen: 8
- aantal programmastappen: 70
- opslagomstandigheden: -20 °C tot +70°C, 5-95% relatieve luchtvochtigheid niet-condenserend
- behuizing: beschermbeugel uit gegoten zinklegering
- frontplaat uit roestvrij staal
- max. uitgezonden vermogen: < -57 dBm

#### **INHOUD VERPAKKING**

- VMBKP-codeklavier
- Twee EM-kaarten
- Montageschroeven
- Inbussleutel
- Snelstartgids

#### **INSTALLATIE**

#### **Voorzorgsmaatregelen**

#### **Interferentie voorkomen**

De EM-kaartlezer werkt op 125 kHz. Tijdens de installatie moeten de voorzorgsmaatregelen in acht genomen worden. Zorg ervoor dat er geen sterke laagfrequente elektromagnetische golven aanwezig zijn op de installatieplaats, vooral in het bereik van 100-200 kHz.

Als er meer dan één codeklavier met dezelfde frequentie in de buurt is geïnstalleerd, zorg ervoor dat deze minstens 60 cm (2 ft) van elkaar verwijderd zijn om interferentie te voorkomen.

#### **Onopzettelijke kortsluiting voorkomen**

De meeste schade die tijdens de installatie wordt veroorzaakt, is het gevolg van het per ongeluk aanraken van de spanningvoerende componenten op de printplaat. Neem de handleiding zorgvuldig door om vertrouwd te raken met de specificaties van het systeem voordat u met de installatie begint.

Zet het codeklavier niet onder spanning tijdens de installatie.

Controleer zorgvuldig de bedrading voordat u het codeklavier onder spanning zet.

#### **Aansluiting**

**Open het codeklavier** door de inbusbout aan de onderkant te verwijderen, en verwijder de 4 bouten die het codeklavier aan de basis bevestigen (zie afb. onder). **Sluit de Velbus-buskabel** aan op de "- + L H"-connector op de printplaat aan de achterkant van het codeklavier. Het codeklavier wordt gevoed via de buskabel (geen extra voeding nodig). **Sluit het codeklavier en installeer het.**

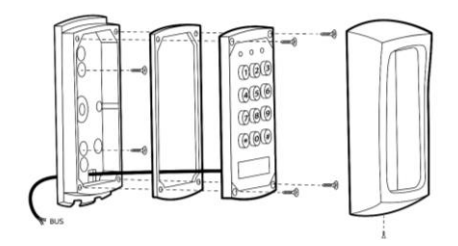

Velbus – Legen Heirweg 33, BE-9890 Gavere, Belgium – tel. +32 9 384 36 11 – e-mail: info@velbus.eu – www.velbus.eu VMBKP-ed1

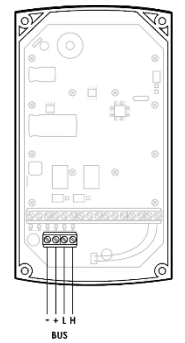

#### **Basisconfiguratie van een deurslot Het deurslot aansluiten**

**Sluit het deurslot aan op een Velbus relais** (bv. VMB4RYNO in de zekeringkast of VMB1RYS lokaal) volgens de instructies van de fabrikant van het deurslot. **Acties creëren in VelbusLink**

In de configuratiesoftware VelbusLink verschijnt het codeklavier met twee ingangskanalen "User group 1" en "User group 2", en een "Tamper alarm" kanaal (zie afb. onder).

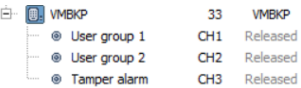

Bij een geldige toegang (gebruikerscode en/of EM-kaart) voor Gebruikersgroep 1, wordt het kanaal "User group 1" gedurende 5 s "ingedrukt". Het "User Group 2" kanaal werkt op dezelfde manier voor Gebruikersgroep 2. Wanneer het deksel van het codeklavier wordt verwijderd van de basis, wordt het Tamper kanaal "ingedrukt" totdat het deksel wordt teruggeplaatst.

**Voor de basisconfiguratie van een deurslot, creëer in VelbusLink een actie "104. Moment (volgen)" met het "User Group 1" kanaal als oorzaak en het deurslotrelais als gevolg.**

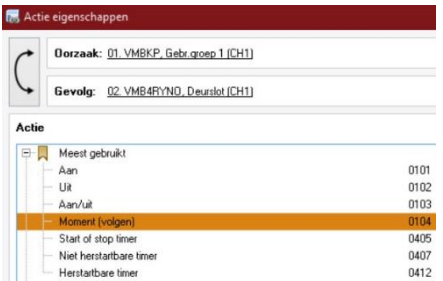

Wanneer een geldige toegangscode of kaart wordt gebruikt, wordt het User Group kanaal gedurende 5 seconden "ingedrukt". Dankzij de actie "Moment" zal het relais dat de deurvergrendeling bedient gedurende dezelfde tijd sluiten, waardoor de deur wordt ontgrendeld.

Voor meer informatie over het gebruik van VelbusLink, raadpleeg de Velbus Installatiegids, Deel 2: Configuratie op www.velbus.eu.

**Configuratie van de gebruikerscodes en -kaarten Configureer de gebruikerscodes en -kaarten met behulp van de toetsen op het codeklavier.** 

Naast gebruikerscodes en -kaarten beschikt het codeklavier over veel meer geavanceerde instellingen en functies die kunnen worden geprogrammeerd met de fysieke knoppen op het codeklavier (bv. meldingstonen,<br>ledinstellingen. deur geforceerd open alarm. ledinstellingen. uitgangsfuncties, enz.). Voor meer informatie, raadpleeg de VMBKP-gebruikershandleiding op www.velbus.eu.

#### **Gebruikerslijst**

Het codeklavier kan tot 1000 gebruikers voor Gebruikersgroep 1 en tot 100 gebruikers voor Gebruikersgroep 2 opslaan. Elke gebruiker, in beide Gebruikersgroepen, kan worden opgeslagen met een code, een kaart of een combinatie van code en kaart. Om verwarring te voorkomen en voor meer programmeergemak stellen we voor om een lijst met gebruikersinformatie te maken en deze te bewaren voor verder gebruik. Deze helpt de eigenaar om de gebruikerscodes en kaarten vlot te programmeren en achteraf te traceren. Raadpleeg de laatste pagina's van deze handleiding voor een voorgesteld formaat van de lijst (Mijn gebruikerslijst).

Aan het eind van dit document vindt u ook een lege lijst die u kan invullen.

#### **Programmeren**

OPMERKINGEN:

- Na het inschakelen van het codeklavier, wacht 1 minuut totdat de inschakelvertraging is afgelopen of voer 1 2 # in om de inschakelvertraging onmiddellijk te stoppen en het codeklavier in normale werking te zetten. Tijdens de inschakelvertraging zal het codeklavier piepen en knippert de amberkleurige led.
- Het VelbusLink-configuratiescherm voor de VMBKP bevat een sectie "programmeercode generator" als referentie. Deze handige tool toont u de codes die u moet invoeren op het codeklavier. *Deze codes worden niet naar het toetsenbord gestuurd, maar moeten handmatig worden ingevoerd met behulp van de fysieke knoppen op het codeklavier.*
- 1. Zet het codeklavier in de programmeermodus met de standaard mastercode 0 0 0 0 0

**Om de programmering te starten, moet het codeklavier in programmeermodus worden gezet. Voer de mastercode in (standaard 0 0 0 0), gevolgd door \* \*.**

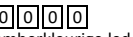

 $\boxed{0}\boxed{0}\boxed{0}$   $\boxed{0}$   $\boxed{0}$   $\boxed{1}$   $\boxed{*}$  : 2 pieptonen en de amberkleurige led licht op, het codeklavier bevindt zich in programmeermodus.

Opmerking: Wanneer u de mastercode bent vergeten, dan kunt u de DAP-code gebruiken om het systeem in programmeermodus te zetten. Voor meer informatie,<br>raadpleeg de VMBKP-gebruikershandleiding op VMBKP-gebruikershandleiding op www.velbus.eu.

2. Wijzig de standaard mastercode van de fabrikant in uw persoonlijke mastercode.

**Om veiligheidsredenen is het zeer belangrijk om de standaard mastercode te wijzigen een nieuwe, geheime code** (3 2 8 9 in het onderstaande voorbeeld).

 $\boxed{0}$   $\boxed{1}$   $\boxed{3}$   $\boxed{2}$   $\boxed{8}$   $\boxed{9}$   $\boxed{4}$  : 2 pieptonen 3 2 8 9 is in dit voorbeeld de nieuwe mastercode. Deze vervangt de vorige mastercode 0 0 0 0.

3. De gebruikers configureren

**Configureer de eerste gebruiker met behulp van een van de volgende opties.**

Het codeklavier accepteert de volgende acties

- 1. Enkel kaart
- 2. Enkel code
- 3. Kaart + Code
- 4. Kaart + gemeenschappelijke gebruikerscode (wordt hier niet uitgelegd, raadpleeg de VMBKPgebruikershandleiding op www.velbus.eu)

om de User Group kanalen te bedienen.

Hieronder vindt u voorbeelden van hoe u de eerste drie mogelijkheden kunt configureren.

3.1 Een "EM-kaart" opslaan om User Group 1 kanaal

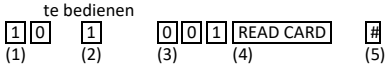

- (1) 10 = Programmeerlocatie voor Gebruikersgroep 1
- (2) 1 = Programmeeroptie voor enkel EM-kaart
- (3) 001 = een van de 1000 gebruikers-ID's voor de gebruikerscode/kaart van 000 tot 999
- (4) Lees kaart = Houd de kaart dicht bij de kaartlezer
- (5) Bevestiging invoer: 2 pieptonen bevestigen dat de kaart is uitgelezen
- 3.2 Een "Gebruikerscode" instellen om User Group 1 kanaal te bedienen

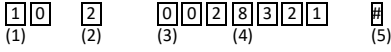

- (1) 10 = Programmeerlocatie voor Gebruikersgroep 1
- (2) 2 = Programmeeroptie voor enkel gebruikerscode
- (3) 002 = een van de 1000 gebruikers-ID's voor de gebruikerscode/kaart van 000 tot 999
- (4) 8 3 2 1 = de gebruikerscode voor het activeren van User group 1 kanaal (8 3 2 1 is een voorbeeld)
- (5) Bevestiging invoer: 2 pieptonen bevestigen dat de gebruikerscode is opgeslagen
- 3.3 Een "EM-kaart + Gebruikerscode" opslaan om User Group 1 kanaal te bedienen

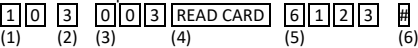

- (1) 10 = Programmeerlocatie voor Gebruikersgroep 1
- (2) 3 = Programmeeroptie voor EM-kaart + gebruikerscode kan herhaaldelijk of eenmalig gebruikt worden)
- (3) 003 = een van de 1000 gebruikers-ID's voor de gebruikerscode/kaart van 000 tot 999
- (4) Lees kaart = Houd de kaart dicht bij de kaartlezer
- (5) 6 1 2 3 = de gebruikerscode voor gebruik met de EMkaart om User group 1 kanaal te activeren (6 1 2 3 is een voorbeeld)
- (6) Bevestiging invoer: 2 pieptonen bevestigen dat de EM-kaart + gebruikerscode is opgeslagen

4. Herhaal indien nodig voor andere gebruikers **Als meerdere gebruikerscodes en kaarten nodig zijn voor User Group 1 kanaal, herhaal dan de bovenstaande stappen** met andere gebruikers-ID's (bv. 005, 006, 007 --- 999 enz.). Max. 1000 gebruikers zijn toegestaan.

5. Programmeermodus verlaten \* \*

2 pieptonen, programmeermodus is afgesloten. Het codeklavier is terug in normale bedrijfsmodus (de amberkleurige led knippert langzaam om stand-bymodus aan te geven).

**Het codeklavier is nu gebruiksklaar.**

#### **Gebruik**

**Om toegang te krijgen, moet de gebruiker één van de volgende stappen uitvoeren (afhankelijk van hun specifieke configuratie).**

1. User Group 1 kanaal met een EM-kaart activeren READ CARD : 2 pieptonen, User Group 1 kanaal is geactiveerd

2. User Group 1 kanaal met een gebruikerscode activeren  $8 \ 3 \ 2 \ 1 \ 1 \ \#$ : 2 pieptonen, User Group 1 kanaal is geactiveerd

3. User Group 1 kanaal met een EM-kaart + gebruikerscode activeren

READ CARD 6 1 2 3 # : 2 pieptonen, User Group 1 kanaal is geactiveerd

4. User Group 1 kanaal met een EM-kaart + gemeenschappelijke gebruikerscode activeren<br>READ CARD | 1 | 3 | 5 | 7 | # | : 2 pieptonen, Use

 $\boxed{7}$   $\boxed{#}$ : 2 pieptonen, User Group 1 kanaal is geactiveerd

#### **Gebruikers wissen**

Indien nodig kunt u gebruikers wissen als volgt.

1. Activeer User Group 1 kanaal met een gebruikerscode  $\begin{array}{|c|c|c|c|}\n\hline\n1 & 0 & 5 & \text{User ID} \\
\hline\n(a) & (b) & (c) & (d) \\
\hline\n\end{array}$ 

- (a) (b) (c) (d) (a)Geef de Gebruikersgroep in die gekoppeld is aan de
- gebruikers-ID. "1 0" voor Groep 1, "2 0" voor Groep 2 (b)Geef "5" in, de code voor het wissen
- (c) Geef het gebruikers-ID in
- (d)Druk op #. Twee pieptonen bevestigen een geldige invoer en geven aan dat de code en/of kaart gekoppeld aan die gebruikers-ID is gewist

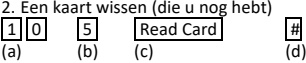

- (a)Geef de Gebruikersgroep in die gekoppeld is aan de kaart. "1 0" voor Groep 1, "2 0" voor Groep 2
- (b)Geef "5" in, de code voor het wissen
- (c) Toon de EM-kaart. Een pieptoon geeft aan dat de kaart wordt gelezen. Het lezen van de kaart is voldoende voor het wissen van een kaart die werkt met een gemeenschappelijke gebruikerscode of een secondaire gebruikerscode.
- (d)Druk op #. Twee pieptonen bevestigen een geldige invoer. De kaart gekoppeld aan dat gebruikers-ID is gewist.
- 3. De volledige groep gebruikers, inclusief codes en kaarten, kan worden gewist met het volgende

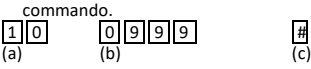

- (a)Gebruikersgroep 1 "10" is geselecteerd om te worden gewist. "20" voor Groep 2
- (b)Code voor het verwijderen van alle gebruikerscodes: 0 9 9 9
- (c) Bevestig met #. Alle gebruikerscodes en kaarten in Group 1 worden gewist. Het duurt enkele seconden tot een minuut om te voltooien, afhankelijk van de hoeveelheid opgeslagen gegevens.

#### **RED-CONFORMITEITSVERKLARING**

Hierbij verklaart Velbus, dat dit type radioapparatuur VMBPK conform is met richtlijn 2014/53/EU. Raadpleeg de volgende website voor de volledige tekst van de EUconformiteitsverklaring: www.velbus.eu.

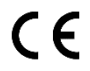

Dit product voldoet aan alle geldende Europese richtlijnen en voorschriften.

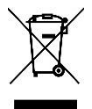

Dit symbool op het toestel of de verpakking geeft aan dat, als het na zijn levenscyclus wordt weggeworpen, dit toestel schade kan toebrengen aan het milieu. Gooi dit toestel (en eventuele batterijen) niet bij het gewone huishoudelijke afval; het moet bij een gespecialiseerd bedrijf terechtkomen voor recyclage. U moet dit toestel naar uw verdeler of naar een lokaal recyclagepunt brengen. Respecteer de plaatselijke milieuwetgeving.

**Voor meer informatie, inclusief alle details over de geavanceerde functies van de VMBKP, raadpleeg de VMBKP-gebruikershandleiding op www.velbus.eu.**

#### **FRANÇAIS**

Lisez et comprenez ce mode d'emploi et toutes les consignes de sécurité avant d'utiliser l'appareil. Gardez ce mode d'emploi pour toute référence ultérieure.

#### **INTRODUCTION**

Le VMBKP est un clavier antivandalisme et résistant aux intempéries. Celui-ci ne fonctionne non seulement comme un clavier numérique, mais aussi comme un lecteur de cartes EM.

Le clavier antivandalisme convient au contrôle d'accès dans un système domotique Velbus.

Outre l'ouverture des portes à l'aide de codes utilisateur et/ou de cartes EM, le VMBKP offre de nombreuses fonctions avancées. Celles-ci sont décrites dans le mode d'emploi du VMBKP (à télécharger sur www.velbus.eu).

### **CARACTÉRISTIQUES**

- support antivandalisme (alliage de zinc moulé) pour montage en surface
- contact de sabotage intégré
- 2 canaux utilisateur séparés avec max. 1000 utilisateurs pour canal 1 et max. 100 utilisateurs pour canal 2
- 50 codes visiteur pour accès temporaire (code unique ou réglable de 1 à 99 heures)
- codes utilisateur à 4-8 caractères, cartes RFID ou tags, ou une combinaison des deux pour différents niveaux de sécurité
- compatible avec cartes et porte-clés 125 kHz Manchester 64 bits EM4100 & EM4200
- commutateur pour résistance de terminaison CAN avec détection d'état
- 8 canaux Velbus
	- o 2 canaux utilisateur
	- o alarme antisabotage
	- o 5 boutons virtuels
- utilise une adresse Velbus (configurable dans VelbusLink)
- programmes journaliers, hebdomadaires et annuels étendus, horloge astronomique intégrée (heure de lever et de coucher du soleil) sont inclus pour faire fonctionner, verrouiller et déverrouiller les canaux automatiquement (configurable dans VelbusLink)
- Pour une liste complète des caractéristiques, consultez la fiche technique sur www.velbus.eu.

#### **SPÉCIFICATIONS**

- dimensions : 144(H) x 78(l) x 32(P) mm
- alimentation :  $15 \pm 3$  VCC
- consommation de courant : 130 mA max.
- poids : 400 g
- section du connecteur de bus Velbus (fil solide) : 0.5  $-1.5$  mm<sup>2</sup>
- conditions de service : de -20 °C à +70°C
- indice de protection : IP65
- délais pour la saisie du code et la lecture d'une carte : o un délai de max. 10 secondes avant de saisir le chiffre suivant
	- o un délai de max. 30 secondes avant de saisir le code après la lecture d'une carte

- adresses possibles : 250
- nombre de canaux : 8
- nombre d'étapes de programmation max. : 70
- conditions de stockage : de -20°C à +70°C, 5-95 % d'humidité relative sans condensation
- boîtier : support de protection en alliage de zinc moulé sous pression
- panneau frontal : en acier inoxydable
- puissance de transmission max. : < -57 dBm

### **CONTENU DE L'EMBALLAGE**

- Clavier numérique VMBKP
- Deux cartes EM
- Vis de montage
- Clé Allen
- Guide rapide

### **INSTALLATION**

#### **Précautions**

#### **Éviter les interférences**

Le lecteur de cartes EM fonctionne à 125 kHz. Veillez à respecter les précautions lors de l'installation. Évitez l'exposition à de fortes ondes électromagnétiques basse fréquence sur le site d'installation, notamment dans la plage de 100-200 kHz.

Si plusieurs claviers avec la même fréquence sont installés à proximité, maintenez une distance minimale de 60 cm pour éviter toute interférence.

#### **Éviter les courts-circuits accidentels**

La plupart des dommages causés lors de l'installation résultent d'un contact accidentel avec les composants sous tension sur le circuit imprimé. Avant l'installation, lisez et comprenez le mode d'emploi pour se familiariser avec les spécifications du système.

Ne mettez pas sous tension le clavier pendant l'installation.

Vérifiez soigneusement les câblages avant de mettre le clavier sous tension.

#### **Connexion**

**Ouvrez le clavier** en desserrant le boulon hexagonal de la partie inférieure et retirez les 4 vis qui fixent le clavier à la base (voir ci-dessous). **Connectez le câble bus Velbus au**  connecteur « - + L H » situé sur de circuit imprimé à l'arrière du clavier. Le clavier est alimenté par le câble bus (ne nécessite pas d'alimentation supplémentaire). **Fermez et installez le clavier.**

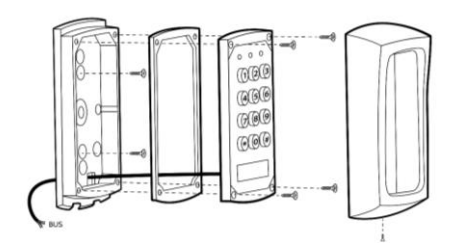

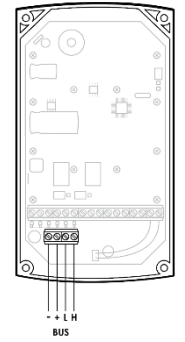

#### **Configuration d'une serrure de porte Connecter la serrure de porte**

**Connectez la serrure de porte avec un relais Velbus** (p. ex. VMB4RYNO dans l'armoire électrique ou VMB1RYS localement) selon les instructions du fabricant.

### **Créer les actions dans VelbusLink**

Dans le logiciel de configuration VelbusLink, le clavier s'affiche avec deux canaux d'entrée « User group 1 » et « User group 2 », et un canal « Tamper alarm » (voir cidessous).

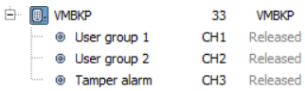

En cas d'accès valide (code utilisateur et/ou carte EM) pour le groupe d'utilisateurs 1, le canal « User group 1 » est « enfoncé » pendant 5 s. Le canal « User Group 2 » fonctionne de la même manière pour le groupe d'utilisateurs 2. Lorsque le couvercle du clavier est retiré de sa base, le canal Tamper est « enfoncé » jusqu'à ce que le couvercle soit remis en place.

**Pour une configuration de base d'une serrure de porte, créez dans VelbusLink une action « 104. Moment (suivre) » avec le canal « User group 1 » comme initiateur et la serrure de porte comme objet.**

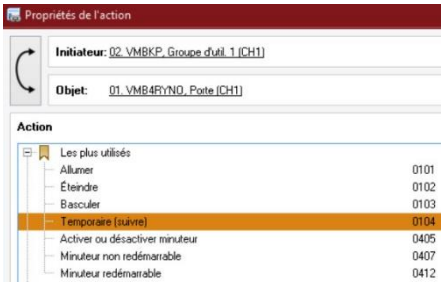

A chaque fois qu'un code ou une carte d'accès valide est utilisé, le canal User group est « enfoncé » pendant 5 secondes. Grâce à l'action « Moment », le relais contrôlant la serrure de porte sera fermé pendant la même durée, qui déverrouillera la porte.

Pour plus d'informations sur l'utilisation du VelbusLink, consultez le guide d'installation Velbus, partie 2 : Configuration sur www.velbus.eu.

#### **Configuration des codes et des cartes utilisateur Configurez les codes et les cartes utilisateur avec les touches du clavier.**

Outre les codes et cartes utilisateur, le clavier comporte de nombreux paramètres et fonctions avancés qui peuvent être programmés à l'aide des boutons physiques du clavier (p. ex. notifications sonores, paramètres des LED, alarme porte forcée, fonctions de sortie, etc.) Pour plus d'informations, consultez le mode d'emploi du VMBKP sur www.velbus.eu.

#### **Liste des utilisateurs**

Le clavier peut enregistrer jusqu'à 1000 utilisateurs pour le groupe d'utilisateurs 1 et 100 utilisateurs pour le groupe d'utilisateurs 2. Chaque utilisateur, dans les deux groupes d'utilisateurs, peut être enregistré avec un code, une carte ou une combinaison de code et de carte. Pour éviter toute confusion et pour faciliter la programmation, il est conseillé de faire une liste avec les informations utilisateur et de la conserver pour toute référence ultérieure. Ce sera un instrument utile à l'utilisateur pour programmer des codes facilement et les réutiliser à l'avenir. Consultez les dernières pages de ce manuel pour un format proposé de la liste (Ma liste d'utilisateurs).

À la fin du présent document, vous trouverez également une liste à remplir.

#### **Programmer**

NOTES :

- Après la mise sous tension du clavier, attendez 1 minute jusqu'à la fin du délai d'allumage ou tapez 1 2 # pour arrêter instantanément retard d'allumage et pour mettre le clavier en fonctionnement normal. Pendant le délai d'allumage, le clavier émet un bip continu et la LED ambre clignote.
- L'écran de configuration VelbusLink pour le VMBKP contient une section « générateur de code de programmation ». Cet outil utile affiche les codes à saisir sur le clavier, mais *n'envoie pas les codes vers le clavier. Toutefois, ces données doivent être saisies manuellement à l'aide des touches physiques du clavier.*
- 1. Mettez le clavier en mode de programmation avec le code maître 0 0 0 0

**Pour commencer la programmation, le clavier doit être réglé en mode de programmation. Tapez le code maître (0 0 0 0 par défaut), suivi de \* \***

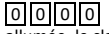

0 0 0 0 \* \* : 2 bips et la LED est allumée, le clavier est en mode de programmation

Note : Si vous avez oublié le code maître, utilisez le code DAP pour régler le système en mode de programmation. Pour plus d'informations, consultez le mode d'emploi du VMBKP sur www.velbus.eu.

2. Changer le code maître d'usine en code maître nersonnel

**Pour des raisons de sécurité, il est conseillé de remplacer le code maître d'usine par un nouveau code maître** (3 2 8 9 dans l'exemple ci-dessous).

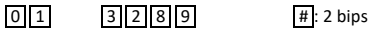

3 2 8 9 est un exemple d'un code maître personnel. Le nouveau code remplace l'ancien code maître 0 0 0 0.

#### 3. Configurer les utilisateurs

**Configurez le premier utilisateur, en utilisant l'une des options suivantes.**

Le clavier accepte les actions suivantes

- 1. Carte uniquement
- 2. Code uniquement
- 3. Carte + Code
- 4. Carte + Code utilisateur commun (cela n'est pas expliqué ici, consultez le mode d'emploi du VMBKP sur www.velbus.eu)

pour piloter les canaux User Group

Vous trouverez ci-dessous des exemples de configuration des trois premières possibilités.

3.1 Enregistrer une « carte EM » pour piloter le canal User Group 1

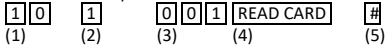

- (1) 10 = emplacement de programmation pour User Group 1
- (2) 1 = option de programmation pour carte EM uniquement
- (3) 001 = un des 1000 ID utilisateurs pour le code/carte utilisateur de 000-999
- (4) Lire carte = Tenez la carte près du lecteur de cartes
- (5) Confirmation de saisie : 2 bips confirment que la carte est lue
- 3.2 Régler un « code utilisateur » pour piloter le canal User Group 1

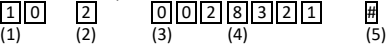

- (1) 10 = emplacement de programmation pour User Group 1
- (2) 2 = option de programmation pour code utilisateur uniquement
- (3) 002 = un des 1000 ID utilisateurs pour le code/carte utilisateur de 000-999
- (4) 8 3 2 1 = le code utilisateur pour activer le canal User group 1 (8 3 2 1 est un exemple)
- (5) Confirmation de saisie : 2 bips confirment que le code utilisateur est mémorisé

3.3 Enregistrer une « carte EM + code utilisateur » pour piloter le canal User Group 1

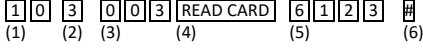

- (1) 10 = emplacement de programmation pour User Group 1
- (2) 3 = option de programmation pour carte EM + Code utilisateur. (Le code utilisateur peut être utilisé plusieurs fois ou une seule fois)
- (3) 002 = un des 1000 ID utilisateurs pour le code/carte utilisateur de 000-999
- (4) Lire carte = Tenez la carte près du lecteur de cartes
- (5) 6 1 2 3 = le code utilisateur à utiliser avec la carte EM pour activer le canal User group 1 (6 3 2 1 est un exemple)
- (6) Confirmation de saisie : 2 bips confirment que la combinaison carte EM + code utilisateur est mémorisée

4. Si nécessaire, répétez pour les autres utilisateurs

**Si d'autres codes et cartes utilisateur sont nécessaires pour canal User Group 1, répétez les étapes ci-dessus**  avec d'autres ID utilisateur (p. ex. 005, 006, 007 --- 999 etc.) Max. 1000 utilisateurs.

5. Quitter le mode de programmation \* \*

2 bips, le mode de programmation est fermé. Le clavier est revenu en mode de fonctionnement normal (la LED ambre clignote lentement pour afficher le mode veille). **Le clavier est prêt à l'emploi.**

#### **Emploi**

**Pour accéder, l'utilisateur doit effectuer l'une des étapes suivantes (selon sa configuration spécifique).**

1. Activer canal User Group 1 avec une carte EM READ CARD : 2 bips, canal User Group 1 est activé

2. Activer canal User Group 1 avec un code utilisateur  $\boxed{8}$   $\boxed{3}$   $\boxed{2}$   $\boxed{1}$   $\boxed{#}$ : 2 bips, canal User Group 1 est activé

3. Activer canal User Group 1 avec une carte EM + code utilisateur

READ CARD  $\boxed{6}$  1 2 3 #: 2 bips, canal User Group 1 est activé

4. Activer canal User Group 1 avec une carte EM + carte utilisateur commun

READ CARD  $\boxed{1}$   $\boxed{3}$   $\boxed{5}$   $\boxed{7}$   $\boxed{4}$  : 2 bips, canal User Group 1 est activé

#### **Supprimer des utilisateurs**

Si nécessaire, vous pouvez supprimer des utilisateurs comme suit.

1. Activer canal User Group 1 avec un code utilisateur 1 0 5 User ID #

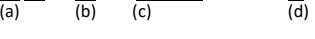

(a) Saisissez le Groupe utilisateur correspondant à l'ID utilisateur. « 1 0 » pour Groupe 1, « 2 0 » pour Groupe  $\overline{2}$ 

- (b)Tapez « 5 », le code pour supprimer
- (c) Tapez l'ID utilisateur
- (d)Appuyez sur la touche #. Deux bips confirment une saisie valable et code/carte correspondant à l'ID utilisateur est supprimé.

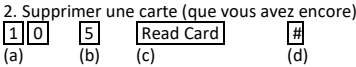

- (a) Saisissez le Groupe utilisateur correspondant à l'ID utilisateur. « 1 0 » pour Groupe 1, « 2 0 » pour Groupe 2
- (b)Tapez « 5 », le code pour supprimer
- (c) Montrer la carte EM. Un bip est émis pour confirmer la lecture. La lecture de la carte est suffisante pour une suppression valable d'une carte fonctionnant avec un code utilisateur commun ou un code utilisateur secondaire
- (d)Appuyez sur la touche #. Deux bips confirment une saisie valable. La carte correspondant à cet ID utilisateur est effacée.
- 3. L'ensemble du groupe d'utilisateurs, y compris les codes et les cartes, peut être supprimé par la

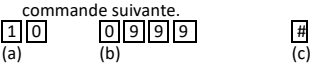

- (a)User Group 1 "10" est sélectionné pour être supprimé. « 20 » pour Groupe 2
- (b)Code pour supprimer tous les codes utilisateur : 0 9 9 9
- (c) Confirmez avec #. Tous les codes et cartes utilisateur dans Group 1 sont supprimés. Cela peut prendre de quelques secondes à une minute en fonction des données emmagasinées.

### **DECLARATION DE CONFORMITE RED**

Par la présente, Velus déclare que le type d'équipement radioélectrique VMBKP est conforme à la norme 2014/53/EU. Le texte complet de la déclaration de conformité est disponible sur la page web suivante : www.velbus.eu.

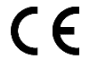

Ce produit est conforme à tous les règlements et directives européens en vigueur.

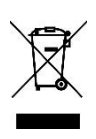

Ce symbole sur l'appareil ou l'emballage indique que l'élimination d'un appareil en fin de vie peut polluer l'environnement. Ne jetez pas l'appareil (ou les piles) parmi les déchets municipaux non-sujets au tri sélectif ; une déchetterie traitera l'appareil en question. Renvoyez l'appareil à votre fournisseur ou à un service de recyclage local. Respectez la réglementation locale relative à la protection de l'environnement.

**Pour plus d'informations détaillées sur les fonctionnalités avancées du VMBKP, consultez le mode d'emploi du VMBKP sur www.velbus.eu.**

Velbus – Legen Heirweg 33, BE-9890 Gavere, Belgium – tel. +32 9 384 36 11 – e-mail: info@velbus.eu – www.velbus.eu VMBKP-ed1

#### **ENGLISH**

Read and understand this manual and all safety signs before using this appliance. Keep this manual for future reference.

#### **SHORT DESCRIPTION**

The VMBKP is a vandal-resistant and weatherproof keypad. It combines a digital keypad and proximity EM card reader in one unit.

The keypad has been designed for full feature access control in a Velbus home automation system.

Apart from simple door opening using User Codes and/or EM Cards, the VMBKP features many advanced features. These are explained in detail in the VMBKP User Manual that can be downloaded from www.velbus.eu.

#### **FEATURES**

- vandal-resistant die-cast zinc alloy protection bracket for surface mounting
- built-in tamper detection
- 2 separate user channels with max. 1,000 users for controlling channel 1 and max. 100 users for channel 2
- 50 visitor codes for temporary workers and visitors, for one time use or which expire after a programmable time of 1-99 hours
- 4-8 digit user codes, RFID cards or fobs, or combination of the two for different security levels
- compatible with 125 kHz Manchester 64-bit EM4100 & EM4200 EM cards and keyfobs
- CAN terminator switch with state detection
- 8 Velbus channels:
	- o 2 user channels
	- o tamper alarm
	- o 5 virtual buttons
- uses one Velbus address (configurable in VelbusLink)
- extensive day, week and year programs plus a builtin astronomical clock (sunrise and sunset timing) are included to operate, lock and unlock the channels automatically (configurable in VelbusLink)
- For a full list of features, see the VMBKP product page on www.velbus.eu.

### **SPECIFICATIONS**

- dimensions: 144(H) x 78(W) x 32(D) mm
- supply voltage:  $15 \pm 3$  VDC
- current consumption: 130 mA max.
- weight: 400 g
- Velbus bus connector cross section (solid wire): 0.5  $1.5$  mm<sup>2</sup>
- operating conditions: -20 to +70°C
- protection rating: IP65
- delays for code entry and card reading:
	- o 10 seconds max. delay for next digit entry
	- o 30 seconds max. delay for code entry after card reading
- possible bus addresses: 250
- number of channels: 8
- max. number of program steps: 70
- storage conditions: -20 to +70°C, 5-95% relative humidity non-condensing
- housing: die-cast zinc alloy protection bracket
- faceplate material: stainless steel
- max. transmitted power: < -57 dBm

#### **PACKAGE CONTENTS**

- VMBKP Keypad
- Two EM Cards
- Pack of Mounting Screws
- HEX Screw Wrench
- Quickstart Guide

### **INSTALLATION**

#### **Precautions**

#### **Prevention of interference**

The EM Card reader frequency is 125 kHz. Installation precautions are necessary. Make sure there are no strong low-frequency electro-magnetic waves at the site of installation, especially in the range of 100-200 kHz.

If there is more than one keypad with the same operation frequency installed close by, make sure that they are at least 60 cm (2 ft) apart from each other to prevent interference.

### **Prevention of accidental short-circuits**

Most damage caused during installation is a result of accidentally touching the components on the circuit board with live wires. Please study the manual to become familiar with the specifications of the system before starting installation.

Do not apply power to the keypad during installation.

Check carefully if all the wirings are correct before applying power to the keypad.

#### **Connection**

**Open the keypad** by removing the HEX screw at the bottom, and then the 4 screws that fix the keypad on the base (see illustration below). **Connect the Velbus bus cable** to the "- + L H" connector situated on the circuit board at the back of the keypad. The keypad receives its power supply from the bus cable (no need for additional power supply). **Then close and install the keypad.**

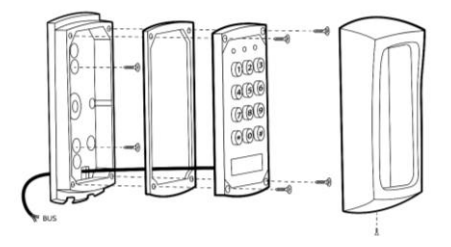

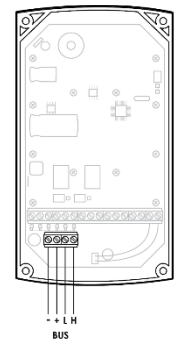

#### **Configuration of a basic door opening setup Connecting the door lock**

**Connect the door lock with a Velbus relay** (eg. VMB4RYNO in the cabinet or VMB1RYS locally) according to the instructions of the door lock manufacturer.

### **Creating the actions in VelbusLink**

In the configuration software VelbusLink the keypad appears with two input channels "User group 1" and "User group 2", and a "Tamper alarm" channel (see screenshot below).

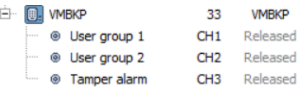

Upon valid access (user code and/or EM Card) for User Group 1, the "User group 1" channel will be "pressed" for 5 s. The "User Group 2" channel works in the same manner for User Group 2. When the keypad's cover is removed from its base, the Tamper channel becomes "pressed" until the cover is placed back.

**For a basic door opening setup, create in VelbusLink a "104. Momentary (follow)" action with the "User Group 1" channel as an initiator, and the door lock relay as the subject.**

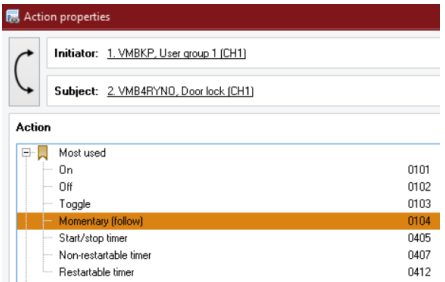

Whenever a valid access code or card is used, the User Group channel will become "Pressed" for 5 seconds. Thanks to the "Momentary" action, the relay controlling the door lock will close for the same amount of time, which will unlock the door.

For more information on how to use VelbusLink, please consult the Velbus Installation Guide, Part 2: Configuration on www.velbus.eu.

**Configuration of the User Codes and Cards**

#### **Now configure the User Codes and Cards using the keys on the keypad.**

Apart from User Codes and Cards, the keypad has many more advanced settings and features that can be programmed using the physical buttons on the keypad (like notification beeps, status LEDs settings, Door Forced Open Warning, Egress functions, etc.). For more information on these, see the VMBKP User Manual on www.velbus.eu.

#### **List of Users**

The keypad can store up to 1,000 users for User Group 1 and 100 users for User Group 2. Each user, in both User Groups, can be stored with a code, a card, or a combination of code and card. To avoid confusion and for programming convenience, we suggest making a list of the user information and keeping this for future reference. It helps the owner to program the user codes and cards smoothly, and to trace them afterwards. Please refer to the final pages of this manual for a suggested format of the list (My List of Users).

Also at the end of this document, there is an empty list for you to fill in.

#### **Programming**

NOTES:

- After powering up the keypad, wait 1 minute until the power-up delay expires or enter  $\frac{1}{2}$   $\frac{1}{2}$   $\frac{1}{4}$  to stop the power-up delay instantly and set the keypad to normal operation. During the power-up delay the keypad will continuously beep and the amber LED will flash.
- For reference, the VelbusLink configuration screen for the VMBKP contains a "programming code generator" section. This useful tool will present you with the codes you need to enter on the keypad. *It does not send the codes to the keypad. However, these need to be manually entered using the physical buttons on the keypad.*
- 1. Set the keypad in Programming Mode with the factory default Master Code 0 0 0 0

**To start programming, the keypad must be set in Programming Mode. Do this by entering the Master Code (0 0 0 0 by default), followed by \* \*.**

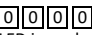

 $\boxed{0}\boxed{0}\boxed{0}\boxed{0}$ 

LED is on, keypad is in Programming Mode Note: If the Master Code is forgotten, use the DAP Code to set the system into programming mode. See the VMBKP User Manual on www.velbus.eu for details.

2. Change the factory default Master Code to the owner's Private Master Code

**For security reasons, it is very important to change the default Master Code to a new, secret code** (3 2 8 9 in the example below).

### $\boxed{0}$   $\boxed{1}$   $\boxed{3}$   $\boxed{2}$   $\boxed{8}$   $\boxed{9}$   $\boxed{4}$ : 2 beeps

3 2 8 9 is an example of a Private Master Code here. It replaces the old Master Code 0 0 0 0.

#### 3. Configure the users

**Now, configure the first user, using one of the following options.**

The keypad accepts

- 1. Card only
- 2. Code only
- 3. Card + Code
- 4. Card + Common User Code (not explained here, see the VMBKP User Manual on www.velbus.eu)

to operate the User Group channels.

Below, you will find examples of how to configure the first three possibilities.

3.1 Record an "EM Card" to operate the User Group 1 channel

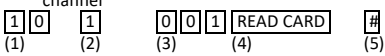

- (1) 10 = Programming Location for User Group 1
- (2) 1 = Programming option for EM Card only
- (3) 001 = one of the 1,000 User IDs for the User Code/Card from 000-999
- (4) Read Card = Hold the card close to the card reader
- (5) Entry confirmation: 2 beeps confirm that the card is read
- 3.2 Set a "User Code" to operate the User Group 1 channel

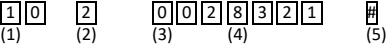

- (1) 10 = Programming Location for User Group 1
- (2) 2 = Programming option for User Code only
- $(3)$  002 = one of the 1,000 User IDs for the User Code/Card from 000-999
- (4)  $8321$  = the User Code for activating the User group 1 channel (8 3 2 1 is just an example here)
- (5) Entry confirmation: 2 beeps confirm that the User Code is stored
- 3.3 Record an "EM Card + User Code" to operate the User Group 1 channel

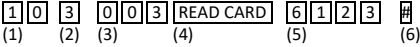

- (1) 10 = Programming Location for User Group 1
- (2) 3 = Programming option for EM Card + User Code. (The User Code can be repeated use or unique)
- (3) 003 = one of the 1,000 User IDs for the User Code/Card from 000-999
- (4) Read Card = Hold the card close to the card reader
- (5) 6 1 2 3 = the User Code to be used with the EM Card for activating the User group 1 channel (6 1 2 3 is just an example here)
- (6) Entry confirmation: 2 beeps confirm that the EM Card + User Code combination is stored

4. Repeat for other users if necessary

**If more User Codes and Cards are required for User Group 1 channel, repeat the procedures above** with other User IDs, such as 005, 006, 007 --- 999 etc. A total of 1,000 users are allowed.

5. Exit Programming Mode \* \*

2 beeps, programming mode is closed. The keypad is back to normal operation (the amber LED flashes slowly to indicate standby).

**The keypad is now ready for use.**

#### **Operation**

**To obtain access, a user must do one of the following (according to their specific configuration).**

1. Activate User Group 1 channel with an EM Card READ CARD : 2 beeps, User Group 1 channel is activated

2. Activate User Group 1 channel with a User Code  $\|8\|3\|2\|1\|$ # $\|2$  beeps, User Group 1 channel is activated

3. Activate User Group 1 channel with an EM Card + User Code

READ CARD 6 1 2 3 # : 2 beeps, User Group 1 channel is activated

4. Activate User Group 1 channel with an EM Card + Common User Code

READ CARD 1 3 5 7 # : 2 beeps, User Group 1 channel is activated

#### **Deleting Users**

If necessary, you can delete users as follows.

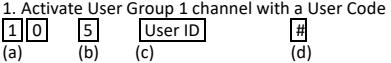

- (a) Enter the User Group that the User ID belongs to. "1 0" for Group 1, "2 0" for Group 2
- (b)Enter "5", the Command Code for making a deletion
- (c) Enter the User ID
- (d)Press the # key. A double beep confirms a valid entry and the Code and/or Card associated with that User ID are cleared

2. Delete a Card (that you still have)

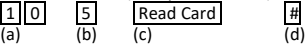

- (a) Enter the User Group that the Card belongs to. "1 0" for Group 1, "2 0" for Group 2
- (b)Enter "5", the Command Code for making a deletion
- (c) Present the EM card. A single beep confirms the reading. Reading the card is sufficient for a valid deletion of a card working with a Common User Code or a Secondary User Code
- (d)Press the # key. A double beep confirms a valid entry. The Card associated with that Heer ID is cleared.

3. The whole group of users including the Codes and Cards can be cleared with the following command.

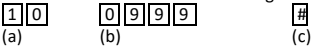

- (a) The User Group 1 "10" is selected to be cleared. "20" for Group 2
- (b)Key in the Group Deletion Command: 0 9 9 9
- (c) Confirm the deletion with #. All the User Codes and Cards in Group 1 are cleared. It takes a few seconds to a minute to complete depending on the amount of data stored.

#### **RED DECLARATION OF CONFORMITY**

Hereby, Velbus declares that the radio equipment type VMBKP is in compliance with Directive 2014/53/EU. The full text of the EU declaration of conformity is available at the following internet address: www.velbus.eu.

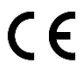

This product complies with all of the relevant European guidelines and regulations.

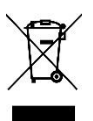

This symbol on the device or the package indicates that disposal of the device after its lifecycle could harm the environment. Do not dispose of the unit (or batteries) as unsorted municipal waste; it should be taken to a specialized company for recycling. This device should be returned to your distributor or to a local recycling<br>service Respect the local Respect the local environmental rules.

**For more information, including all details concerning the advanced features of the VMBKP, see the VMBKP User Manual on www.velbus.eu.**

#### **DEUTSCH**

Lesen und begreifen Sie diese Bedienungsanleitung und die Sicherheitshinweise vor Inbetriebnahme. Bewahren Sie diese Bedienungsanleitung für künftige Einsichtnahme auf.

#### **KURZE BESCHREIBUNG**

Dieses vandalensichere und wetterfeste Codeschloss mit EM-Kartenleser kombiniert zwei Geräte in einem und lässt Sie einfach per Zahlenkombination oder mit einer Codekarte die Tür öffnen.

Das Gerät eignet sich für die Zutrittskontrolle in einem Velbus-Hausautomationssystem.

Neben dem einfachen Öffnen von Türen mit Benutzercode und/oder EM-Karte, verfügt das VMBKP über viele andere Funktionen. Laden Sie die ausführliche Bedienungsanleitung über den Link www.velbus.eu herunter.

#### **EIGENSCHAFTEN**

- vandalensichere Zinkhalterung für Aufputzmontage
- mit eingebautem Sabotagekontakt
- 2 separate Benutzerkanäle mit max. 1000 Benutzern zur Steuerung von Kanal 1 und max. 100 Benutzern für Kanal 2 2 separate Benutzerkanäle mit max. 1000 Benutzern zur Steuerung von Kanal 1 und max. 100 Benutzern für Kanal 2
- 50 Benutzercodes für beschränkten Zutritt (einmalig oder einstellbar von 1 bis 99 Stunden)
- 4- bis 8-stellige Benutzercodes, RFID-Karten oder Tags, oder eine Kombination von beiden für verschiedene Sicherheitsstufen
- kompatibel mit 125 kHz Manchester 64-Bit EM4100 und EM4200 EM-Karten und Tags
- CAN-Abschlusswiderstands-Schalter mit Status-Detektion
- 8 Velbus-Kanäle:
	- o 2 Benutzerkanäle
	- o Sabotage-Alarm
	- o 5 virtuelle Tasten
- verwendet eine Velbus-Adresse (in VelbusLink einstellbar)<br>e mit erw
- erweiterten Tages-, Wochen- und<br>programmen und einer integrierten Jahresprogrammen und einer integrierten<br>astronomischen Uhr (Sonnenaufgang und (Sonnenaufgang Sonnenuntergang) für die automatische Bedienung, Verriegelung und Entriegelung der Kanäle (in VelbusLink einstellbar)
- Für weitere Informationen, siehe die Produktseite des VMBKP auf www.velbus.eu.

#### **TECHNISCHE DATEN**

- Abmessungen:  $144(H) \times 78(B) \times 32(T)$  mm
- Stromversorgung: 15 ± 3 VDC
- Stromverbrauch: 130 mA max.
- Gewicht: 400 g
- Durchschnitt Velbus Bus-Anschluss (Volldraht): 0.5  $1.5$  mm<sup>2</sup>
- Betriebsbedingungen: -20 °C bis +70 °C
- IP-Schutzart: IP65

- o Zeitverzögerung von max. 10 Sekunden nach jedem Tastendruck
- o Zeitverzögerung von max. 30 Sekunden für Code-Eingabe nach Auslesung einer Karte
- Anzahl Adressen: 250
- Anzahl Kanäle: 8
- max. Anzahl Programmschritte: 70
- Lagerbedingungen: -20 °C bis +70 °C, 5 95 % relative Feuchtigkeit, nicht kondensierend
- Gehäuse: Zinkhalterung
- Material Frontplatte: Edelstahl
- max. Sendeleistung: < -57 dBm

#### **LIEFERUMFANG**

- Codeschloss VMBKP
- Zwei EM-Karten
- Befestigungsschrauben
- Innensechskantschlüssel
- Schnellstartanleitung

### **INSTALLATION**

### **Vorsichtsmaßnahmen**

### **Vermeidung von Störungen**

Der EM-Kartenlesers arbeitet mit einer Frequenz von 125 kHz. Vorsichtsmaßnahmen sind notwendig. Stellen Sie sicher, dass sich in unmittelbarer Nähe des Codeschlosses keine anderen elektrischen Geräte<br>befinden die starke elektromagnetische elektromagnetische Niederfrequenzwellen im Bereich von 100-200 kHz erzeugen.

Bei Installation mehrerer Codeschlösser mit gleicher Frequenz in der Nähe, dann ist darauf zu achten, dass sie mindestens 60 cm (2 ft) voneinander entfernt sind, um Störungen zu vermeiden.

### **Unabsichtlichen Kurzschluss vermeiden**

Die meisten Schäden bei der Installation werden durch versehentliches Berühren der Bauteile auf der Leiterplatte mit den stromführenden Leitungen verursacht. Bitte lesen Sie die Bedienungsanleitung vor der Installation sorgfältig durch, damit Sie sich mit den technischen Daten und Eigenschaften des Systems vertraut machen.

Schalten Sie das Codeschloss während der Installation nicht ein.

Überprüfen Sie sorgfältig alle Kabel, bevor Sie das Codeschloss mit Strom versorgen.

## **Anschluss**

Sie das Gehäuse, indem Sie die Sechskantschraube an der Unterseite lösen. Drehen Sie dann die 4 Schrauben (je eine pro Ecke) heraus (siehe Abb.). **Verbinden Sie das Velbus-Buskabel** mit der "- + L H"-Anschlussklemme. Dieser befindet sich auf der Platine (Rückseite vom Codeschloss). Die Spannungsversorgung erfolgt über das Buskabel. Sie benötigen also keine zusätzliche Stromversorgung. **Schließen Sie das Gehäuse wieder und installieren Sie das Codeschloss.**

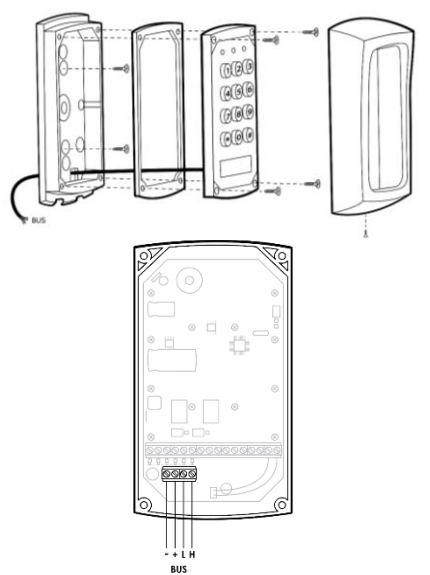

#### **Grundeinstellung Türöffner anschließen**

**Verbinden Sie den Türöffner mit einem Velbus-Relais**  (z.B. VMB4RYNO im Sicherungskasten oder VMB1RYS lokal). Siehe Hinweise vom Türschloss-Hersteller.

**Aktionen in VelbusLink kreieren**

In der Konfigurationssoftware Velbusslink erscheinen zwei Eingangskanäle ("User group 1" und "User group 2") und 1 Kanal "Tamper alarm" (siehe Abbildung).

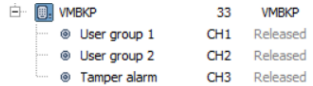

Bei Eingabe eines gültigen Benutzercodes und/oder beim Einlesen einer gültigen EM-Karte für die Benutzergruppe 1, wird der Kanal "User group 1" für 5 Sekunden "gedrückt". Der Kanal "User Group 2" funktioniert auf derselben Art und Weise für Benutzergruppe 2. Wird der Gehäusedeckel geöffnet, dann wird der Kanal "Tamper alarm" "gedrückt" bis der Gehäusedeckel wieder befestigt wird.

**Für die Grundeinstellung eines Türöffners kreieren Sie im VelbusLink eine Aktion "104. Moment (folgen)" mit dem Kanal "User Group 1" als Ursache und dem Türschloss-Relais als Folge.**

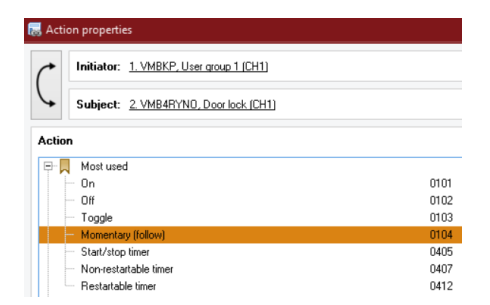

Bei Eingabe oder Einlesen eines gültigen Zutrittscodes, wird der Kanal der Benutzergruppe für 5 Sekunden "gedrückt". Dank der Aktion "Moment", wird das Relais, das den Türöffner ansteuert, genauso lange schließen und wird die Tür geöffnet.

Weitere Informationen zu VelbusLink finden Sie in der<br>Velbus-Anleitung. Teil 2: Konfiguration auf Velbus-Anleitung, Teil 2: Konfiguration auf www.velbus.eu.

#### **Benutzercodes und Karten einstellen**

#### **Stellen Sie die Benutzercodes und Karten über die Tasten ein.**

Das Codeschloss verfügt auch über viele andere Einstellungen und Funktionen, die sich mit den Tasten einstellen lassen (z.B. akustische Signaltöne, Status-LED, Warnung Tür gewaltsam geöffnet, Egress-Funktionen usw.). Weitere Informationen finden Sie in der VMBKP-Bedienungsanleitung auf www.velbus.eu.

#### **Liste der Benutzer**

Es können maximal 1000 Benutzer für Benutzergruppe 1 und 1000 Benutzer für Benutzergruppe 2 gespeichert werden. Jeder Benutzer (in beiden Benutzergruppen) kann mit einem Code, mit einer Karte oder mit einem Code und einer Karte gespeichert werden. Um Verwirrung zu vermeiden und für Programmierkomfort zu sorgen, wird eine Listenaufzeichnung der Benutzerinformationen empfohlen. Dies hilft, die Benutzercodes und Karten reibungslos zu programmieren und später zu verfolgen. Am Ende dieser Anleitung finden Sie einen Vorschlag für das Format der Liste (Meine Liste der Benutzer)

und eine Liste, die Sie verwenden können.

#### **Programmierung**

#### BEMERKUNGEN:

- Nach dem Einschalten warten Sie 1 Minute bis zum Ende der Einschaltverzögerung oder geben Sie 1 2 # ein, um die Einschaltverzögerung zu stoppen und das Codeschloss sofort in den normalen Betriebsmodus zu versetzen. Während der Einschaltverzögerung gibt das Codeschloss kontinuierliche Signaltöne ab und die gelbe LED blinkt.
- Der VelbusLink-Konfigurationsbildschirm des VMBKP enthält einen "Programmiercode-Generator" als Referenz. Dieses praktische Tool zeigt die Codes, die Sie eingeben müssen. *Diese Codes werden aber nicht zum Codeschloss gesendet, sondern müssen manuell über die Tasten des Codeschlosses eingeben werden.*

1. Aktivieren Sie den Programmiermodus mit dem Mastercode (Werkseinstellung 0 0 0 0)

**Um in den Programmiermodus zu gelangen, geben Sie den Mastercode (Werkseinstellung 0 0 0 0) ein und bestätigen Sie mit \* \*.**

 $\boxed{0}\boxed{0}\boxed{0}$   $\boxed{0}$   $\boxed{1}$   $\boxed{*}$  : 2 Signaltöne und bernsteinfarben LED wird aktiviert, Codeschloss in Programmiermodus

Bemerkung: Haben Sie den Mastercode vergessen, benutzen Sie dann den DAP-Code, um in den Programmiermodus zu gelangen. Weitere Informationen finden Sie in der Bedienungsanleitung auf www.velbus.eu.

2. Ändern Sie den Mastercode auf einen privaten Mastercode

**Aus Sicherheitsgründen müssen Sie den Mastercode 0 0 0 0 (Werkseinstellung) nach der Erstinbetriebnahme ändern** (z.B. 3 2 8 9).<br>**0** 1 3 2 8 9

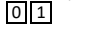

 $\overline{\#}$ : 2 Signaltöne

3 2 8 9 ist ein Beispiel für einen persönlichen Mastercode. Er ersetzt den alten Mastercode 0 0 0 0.

#### 3. Benutzer konfigurieren

**Konfigurieren Sie nun den ersten Benutzer mit einer der folgenden Optionen:**

Das Codeschloss akzeptiert

- 1. Nur Karte
- 2. Nur Code
- 3. Karte + Code
- 4. Karte + allgemeiner Benutzercode (Weitere Informationen finden Sie in der Bedienungsanleitung auf www.velbus.eu)

um die Kanäle der Benutzergruppen anzusteuern.

Weiter unten finden Sie einige Beispiele für die ersten drei Optionen.

3.1 Speichern Sie eine EM-Karte zum Ansteuern von Kanal "User Group 1"

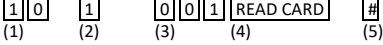

- (1) 10 = Programmier-Speicherstelle für Benutzergruppe 1
- (2) 1 = Programmieroption nur für EM-Karte
- (3) 001 = eine der 1000 Benutzer-IDs für Benutzercode/Karte von 000-999
- (4) Karte lesen = Halten Sie die Karte an den Kartenleser
- (5) Bestätigung: 2 Signaltöne zur Bestätigung der Auslesung
- 3.2 Stellen Sie einen Benutzercode zum Ansteuern von Kanal "User Group 1" ein

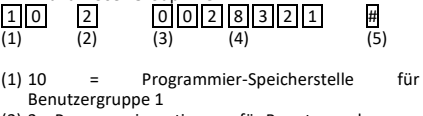

(2) 2 = Programmieroption nur für Benutzercode

- (3) 002 = eine der 1000 Benutzer-IDs für Benutzercode/Karte von 000-999
- (4) 8 3 2 1 = Benutzercode, um Kanal "User group 1" zu aktivieren (8 3 2 1 ist nur ein Beispiel)
- (5) Bestätigung: 2 Signaltöne zur Bestätigung der Speicherung vom Benutzercode
- 3.3 Speichern Sie eine EM-Karte + Benutzercode zum Ansteuern von Kanal "User Group 1"

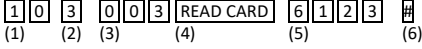

- (1) 10 = Programmier-Speicherstelle für Benutzergruppe 1
- (2) 3 = Programmieroption für "EM-Karte + Benutzercode". (Der Benutzercode kann mehrfach verwendet werden oder eigen sein)
- (3) 003 = eine der 1000 Benutzer-IDs für die Benutzercodes/Karten von 000-999
- (4) Karte lesen = Halten Sie die Karte an den Kartenleser
- (5) 6 1 2 3 = Benutzercode, der mit der EM-Karte verwenden wird (6 1 2 3 ist nur ein Beispiel)
- (6) Bestätigung: 2 Signaltöne zur Bestätigung der Speicherung von EM-Karte und Benutzercode
- 4. Bei Bedarf, wiederholen Sie diese Schritte für andere Benutzer

**Benötigen Sie mehr Benutzercodes und Karten für Kanal "User group 1", dann wiederholen Sie diese Schritte** mit anderen Benutzer-IDs (z.B. 005, 006, 007 --- 999 usw.) Es sind maximal 1000 Benutzer zulässig.

5. Programmiermodus verlassen  $*$ 

2 Signaltöne. Der Programmiermodus wird geschlossen. Das Codeschloss kehrt in den normalen Betriebsmodus zurück.

**Das Codeschloss ist nun betriebsbereit.**

#### **Betrieb**

**Um Zutritt zu erhalten, muss der Benutzer einen der folgenden Schritte ausführen (je nach Konfiguration).**

1. Aktivieren Sie Kanal "User Group 1" mit einer EM-Karte READ CARD : 2 Signaltöne, Kanal "User Group 1" wird aktiviert

2. Aktivieren Sie Kanal "User Group 1" mit einem Benutzercode

 $\boxed{8}$   $\boxed{3}$   $\boxed{2}$   $\boxed{1}$   $\boxed{\#}$ : 2 Signaltöne, Kanal "User Group 1" wird aktiviert

3. Aktivieren Sie Kanal "User Group 1" mit EM-Karte + Benutzercode

READ CARD 6  $123$   $\overline{t}$  : 2 Signaltöne, Kanal "User Group 1" wird aktiviert

4. Aktivieren Sie Kanal "User Group 1" mit EM-Karte + allgemeinen Benutzercode

READ CARD  $\boxed{1}$   $\boxed{3}$   $\boxed{5}$   $\boxed{7}$   $\boxed{4}$ : 2 Signaltöne, Kanal "User Group 1" wird aktiviert

#### **Benutzer löschen**

Bei Bedarf können Sie Benutzer löschen.

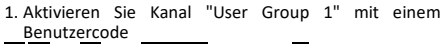

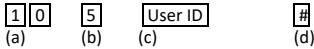

- (a)Geben Sie die Benutzergruppe ein, zu der die Benutzer-ID gehört. "10" für Gruppe 1, "20" für Gruppe 2.
- (b)Geben Sie "5" ein, den Befehlscode zum Löschen.
- (c) Geben Sie die Benutzer-ID ein.
- (d)Drücken Sie auf #. Zwei Signaltöne bestätigen die gültige Eingabe und der Code und/oder die Karte in dieser Benutzer-ID wird gelöscht.

2. Karte löschen (die Sie nicht verloren haben)

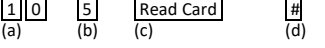

- (a)Geben Sie die Benutzergruppe ein, zu der die Karte gehört. "10" für Gruppe 1, "20" für Gruppe 2.
- (b)Geben Sie "5" ein, den Befehlscode zum Löschen.
- (c) Lesen Sie die EM-Karte Ein Signalton bestätigt das Auslesen. Das Lesen der Karte genügt zum Löschen einer Karte mit dem Allgemeinen Benutzercode oder dem sekundären Benutzercode.
- (d)Drücken Sie auf #. Zwei Signaltöne bestätigen die gültige Eingabe. Die Karte in dieser Benutzer-ID ist gelöscht.
- 3. Eine gesamte Gruppe von Benutzern einschließlich Codes und Karten kann mit dem folgenden Befehl gelöscht werden.

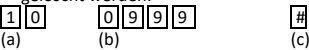

- (a) Benutzergruppe  $1 40$ " wird zur Löschung gewählt. "20" für Gruppe 2.
- (b)Geben Sie den Gruppen-Löschbefehl ein: 0 9 9 9
- (c) Bestätigen Sie die Löschung mit #. Alle Benutzercodes und Karten in Gruppe 1 werden gelöscht. Das Löschen dauert je nach den gespeicherten Daten einige Sekunden bis zu einer Minute.

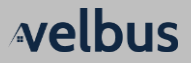

### **RED KONFORMITÄTSERKLÄRUNG**

Hiermit erklärt Velleman nv, dass der Funkanlagentyp VMBKP der Richtlinie 2014/53/EU entspricht. Der vollständige Text der EU-Konformitätserklärung ist unter der folgenden Internetadresse verfügbar: www.velbus.eu.

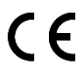

Dieses Produkt entspricht allen geltenden Europäischen Richtlinien und Vorschriften.

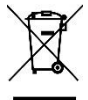

Dieses Symbol auf dem Produkt oder der Verpackung zeigt an, dass die Entsorgung dieses Produktes nach seinem Lebenszyklus der Umwelt Schaden zufügen kann. Entsorgen Sie die Einheit (oder verwendeten Batterien) nicht als unsortierter Hausmüll; die Einheit oder die verwendeten Batterien müssen von einer spezialisierten Firma zwecks Recycling entsorgt werden. Diese Einheit muss an den Händler oder ein<br>Örtliches Recycling-Unternehmen Recycling-Unternehmen retourniert werden. Respektieren Sie die örtlichen Umweltvorschriften.

**Weitere Informationen zum VMBKP und die ausführliche Bedienungsanleitung finden Sie hier: www.velbus.eu.**

### **OVERZICHT PROGRAMMEERMODI**

(voor de uitgebreide versie, raadpleeg de VMBKP-gebruikershandleiding op www.velbus.eu)

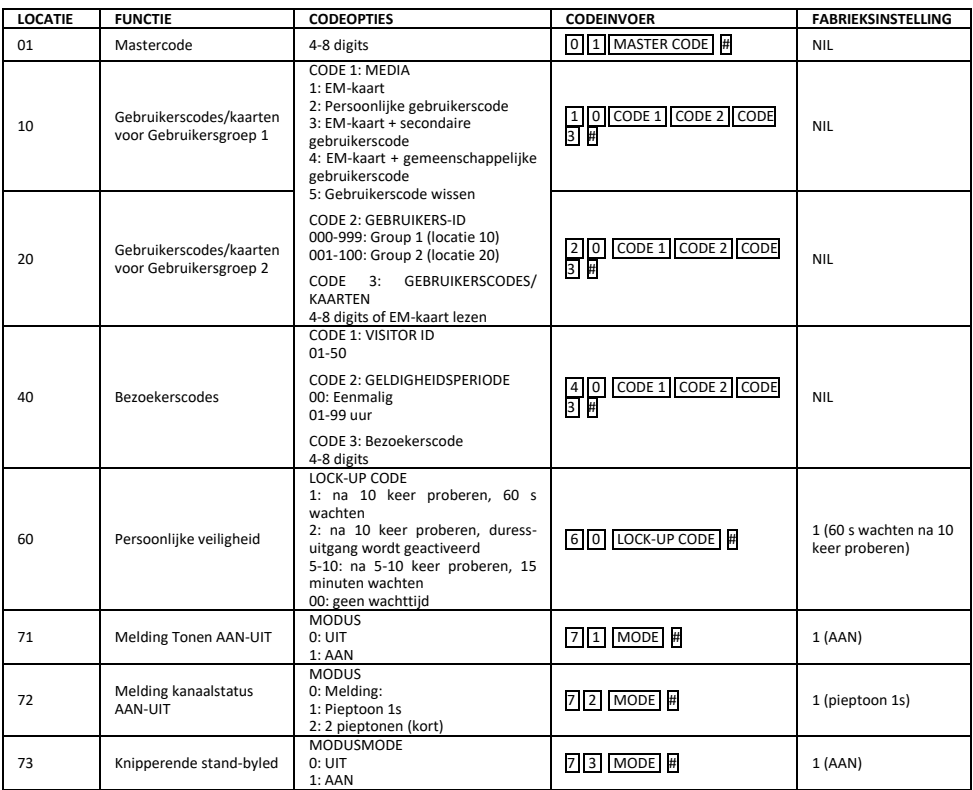

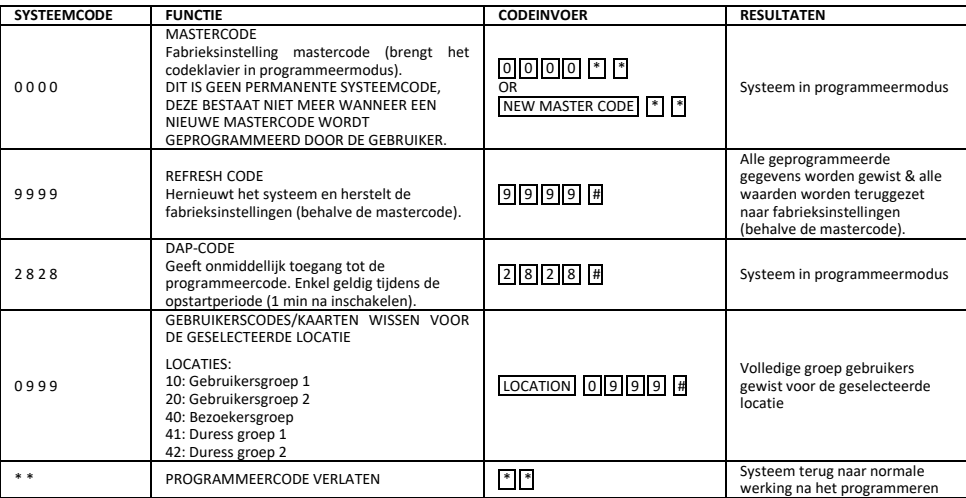

Velbus – Legen Heirweg 33, BE-9890 Gavere, Belgium – tel. +32 9 384 36 11 – e-mail: info@velbus.eu – www.velbus.eu VMBKP-ed1

### **My List of Users (Mijn gebruikerslijst)**

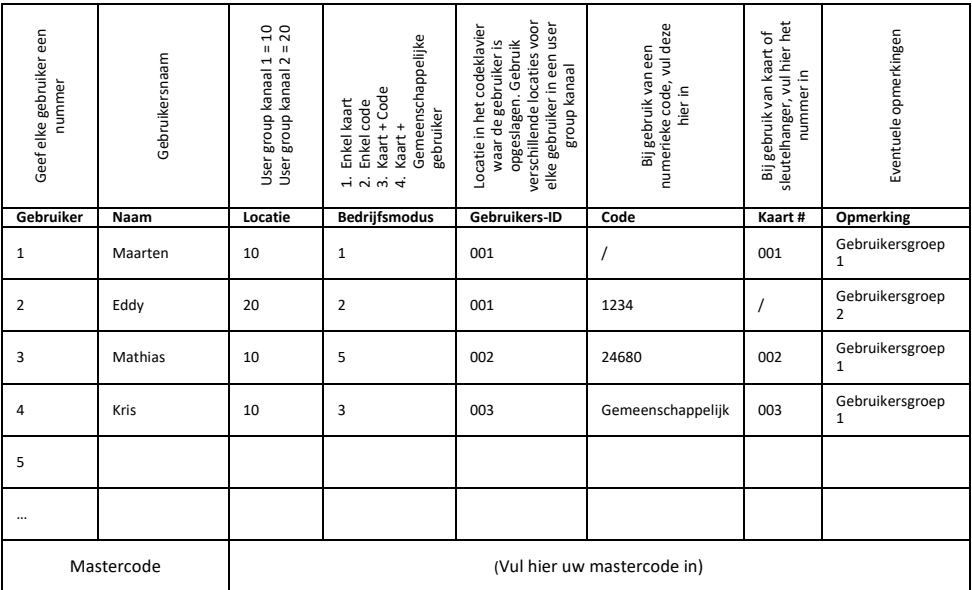

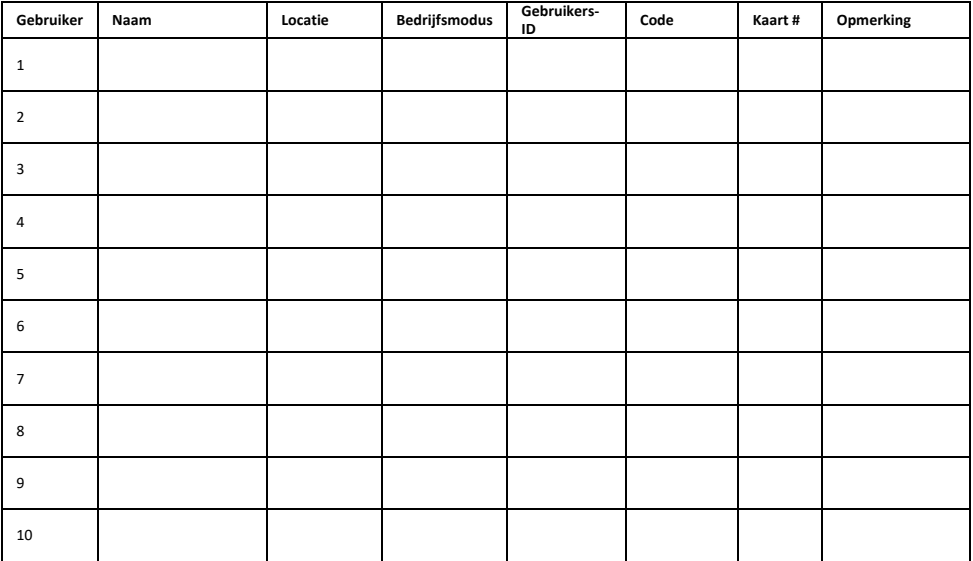

### **LISTE DE MODES DE PROGRAMMATION**

(pour la version complète, consultez le mode d'emploi du VMBKP sur www.velbus.eu)

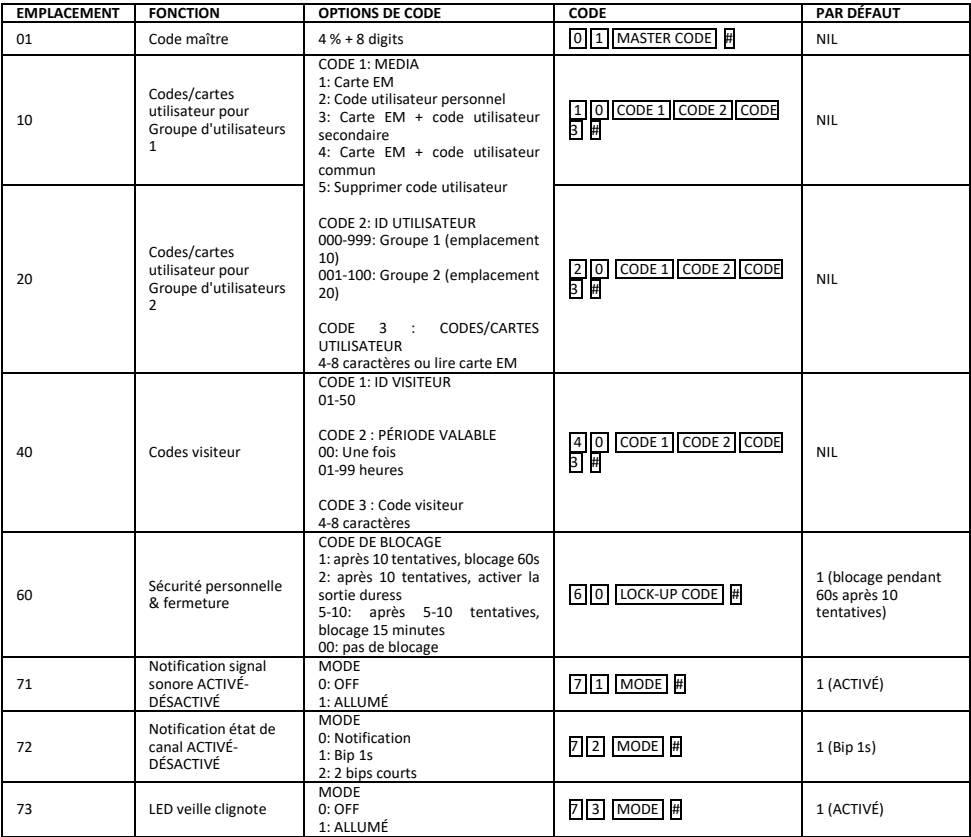

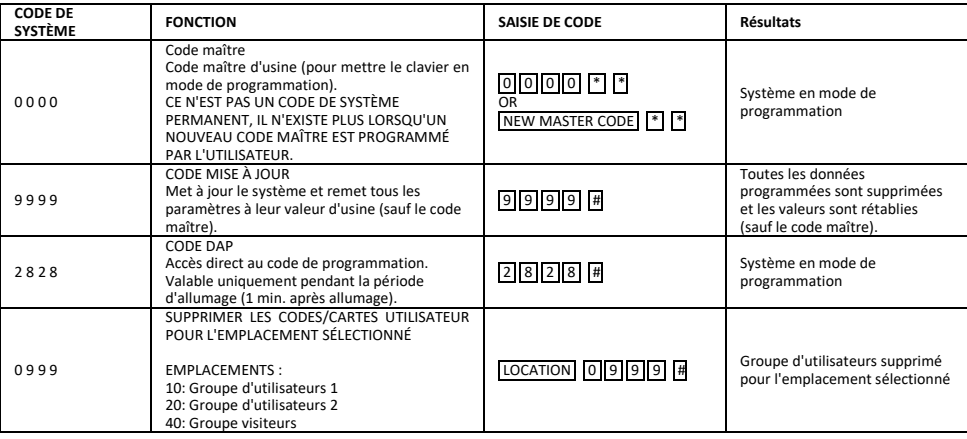

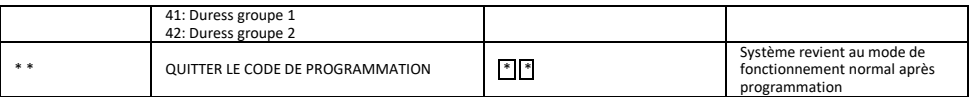

### **Ma liste d'utilisateurs**

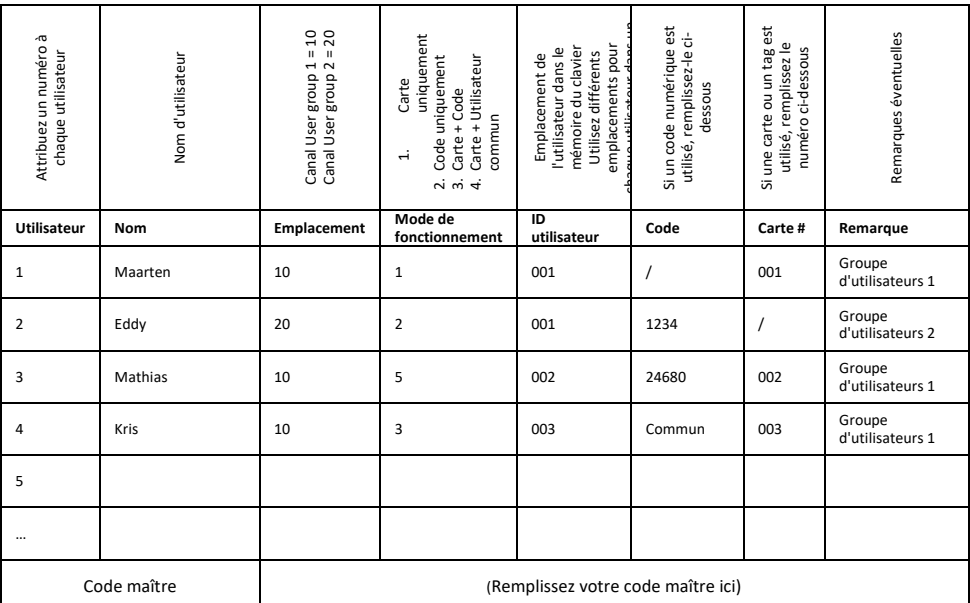

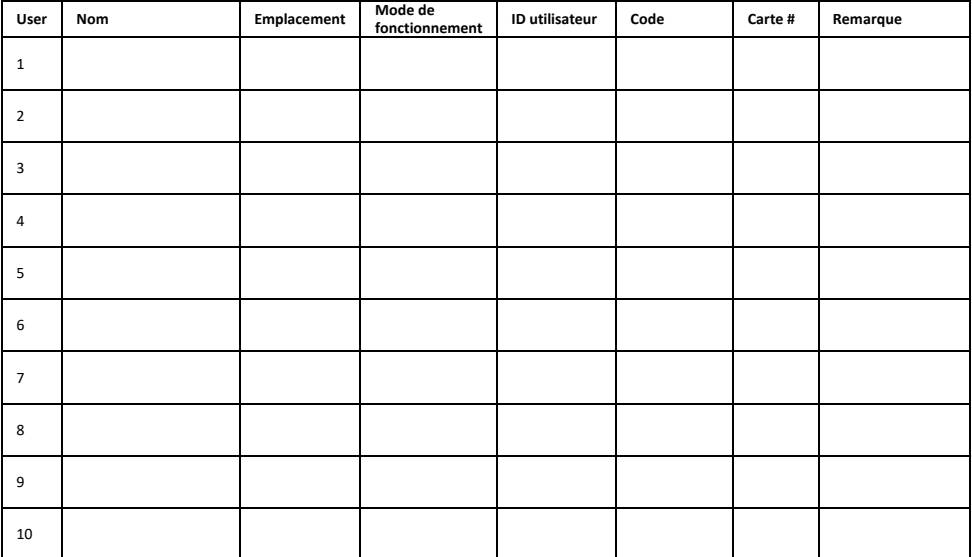

**Quick Programming Summary Chart** (for the full version, see the VMBKP User Manual on www.velbus.eu)

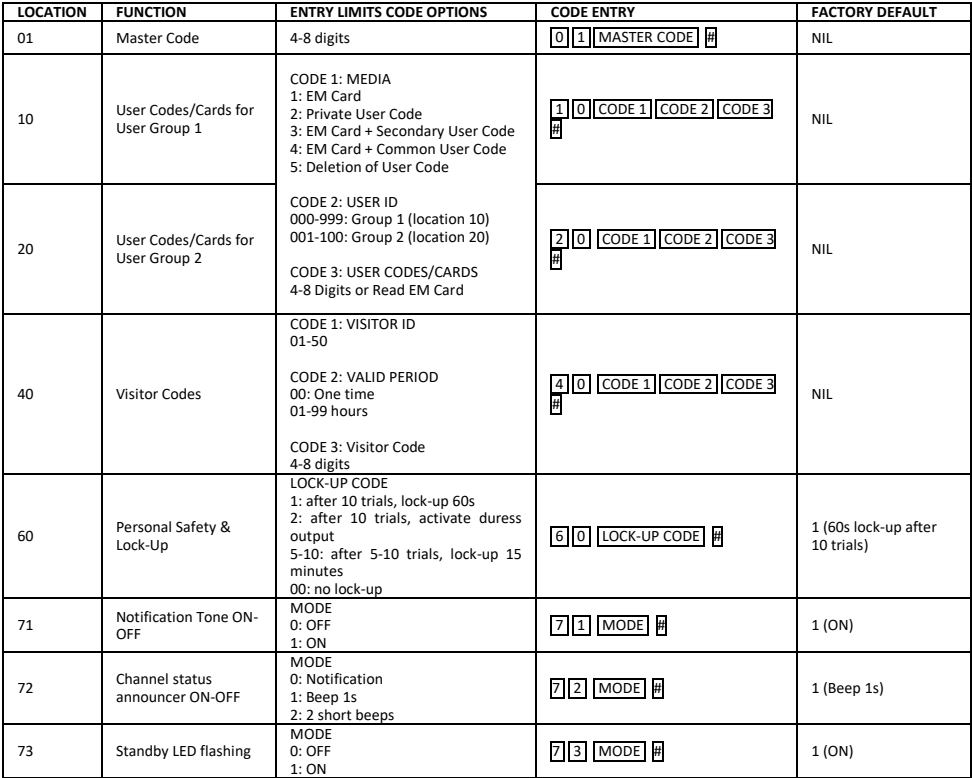

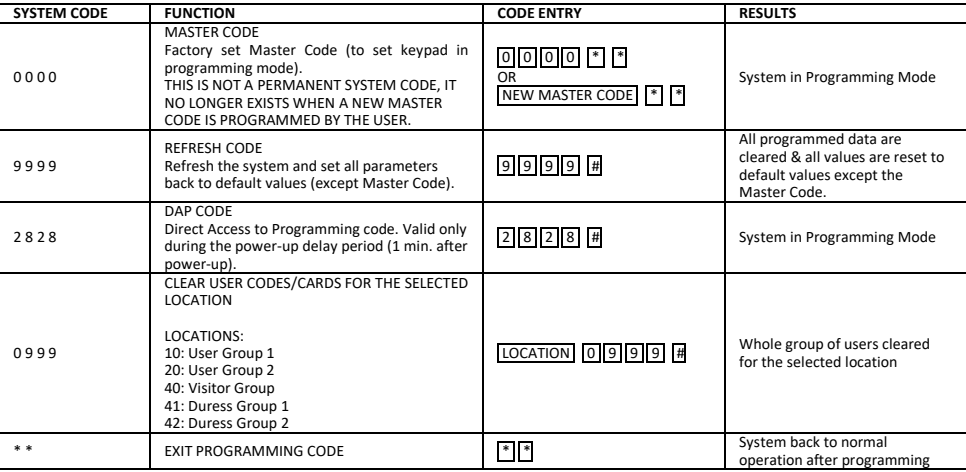

### **My List of Users**

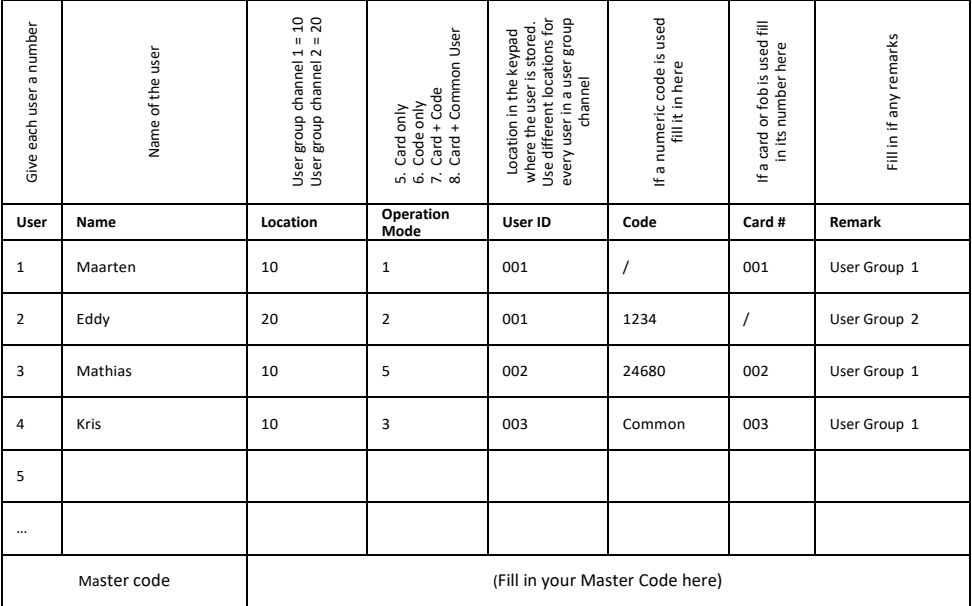

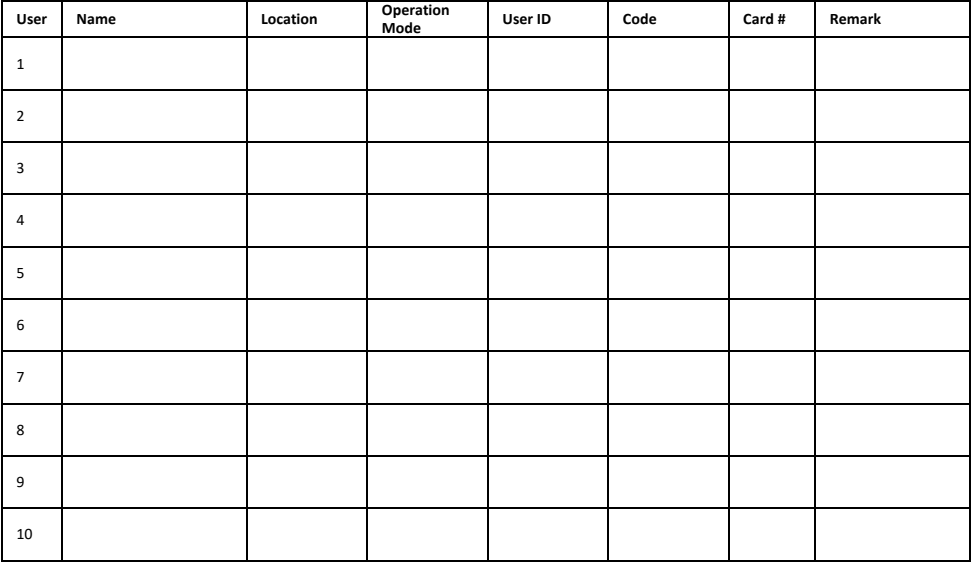

**Programmierübersicht** (die ausführliche Bedienungsanleitung finden Sie unter www.velbus.eu)

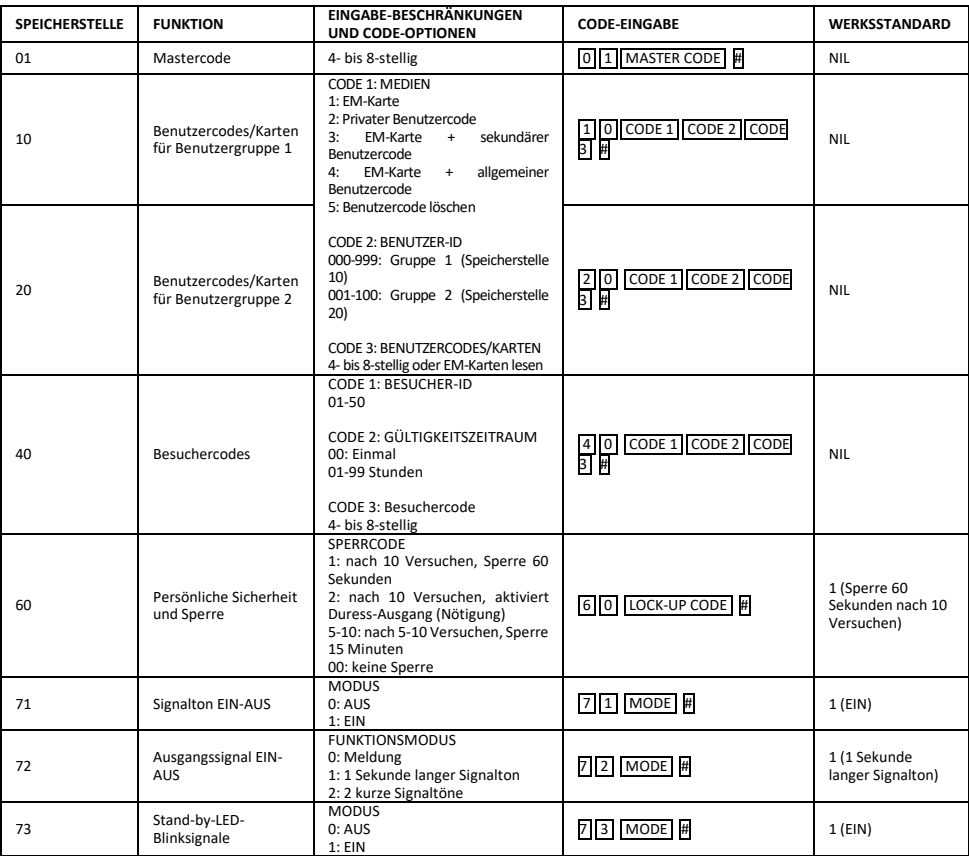

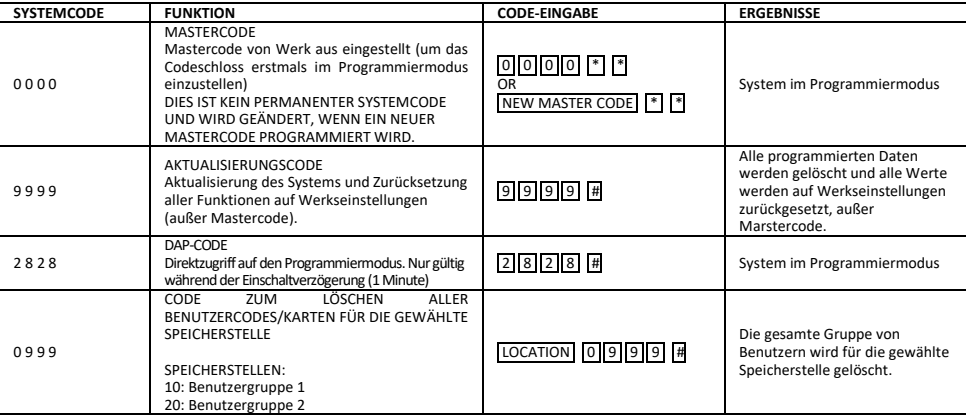

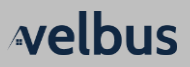

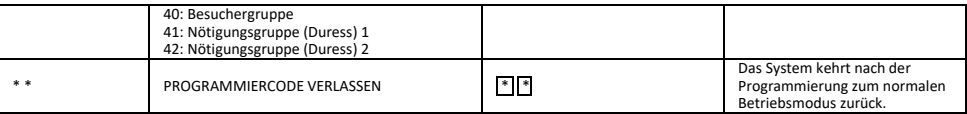

### **Meine Liste der Benutzer**

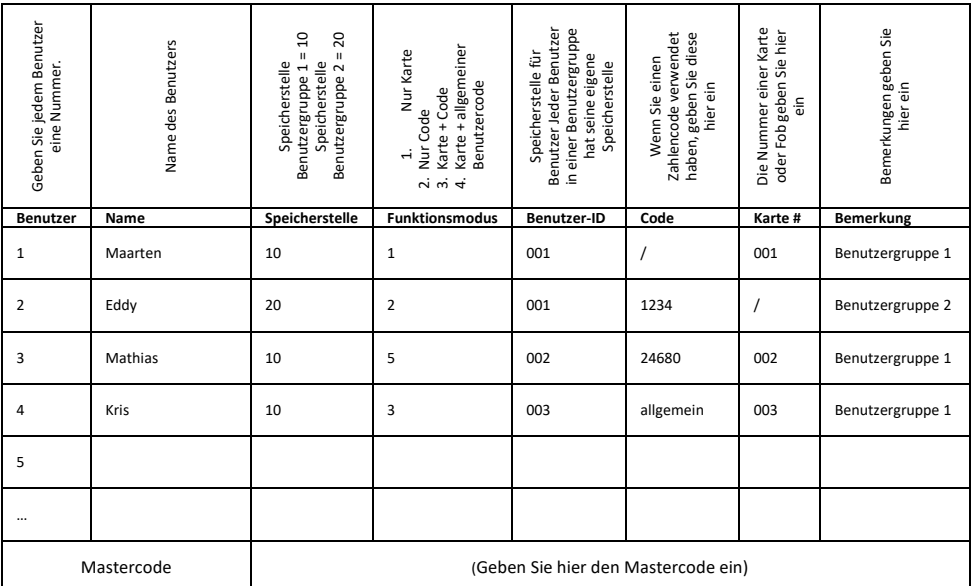

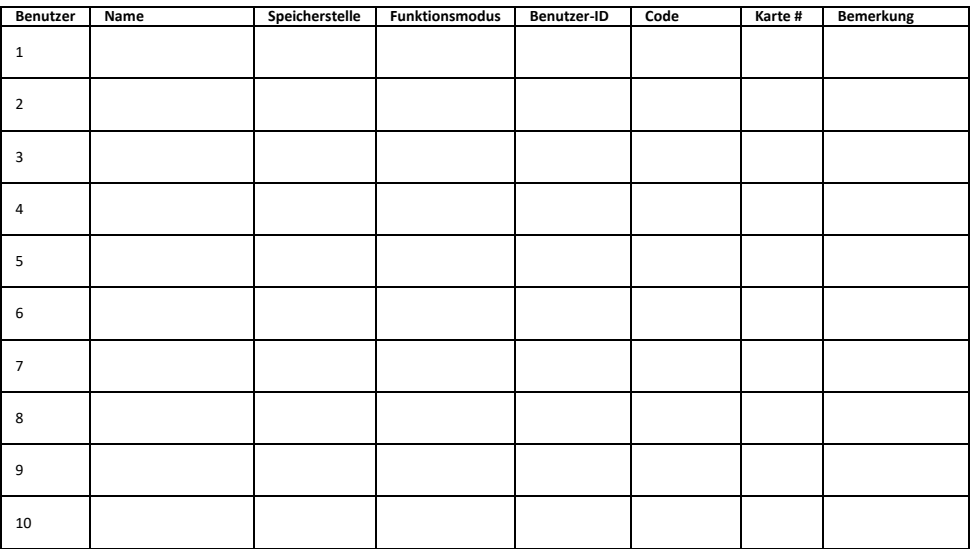

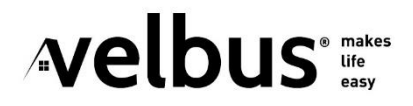

**VMBKP** 

www.velbus.eu